## Add Shared Password List

Shared Password Lists are used to share Passwords with teams of people, and allows various types of permissions to be applied - View, Modify or Administrator.

Once a Shared Password List is created, you can then start adding passwords to it, and then sharing those passwords with other team members.

When creating the Private List, you will by default be presented with the following Add Password List Wizard, where you can specify basic details about your Password List, based on settings from one of the available Password List Templates.

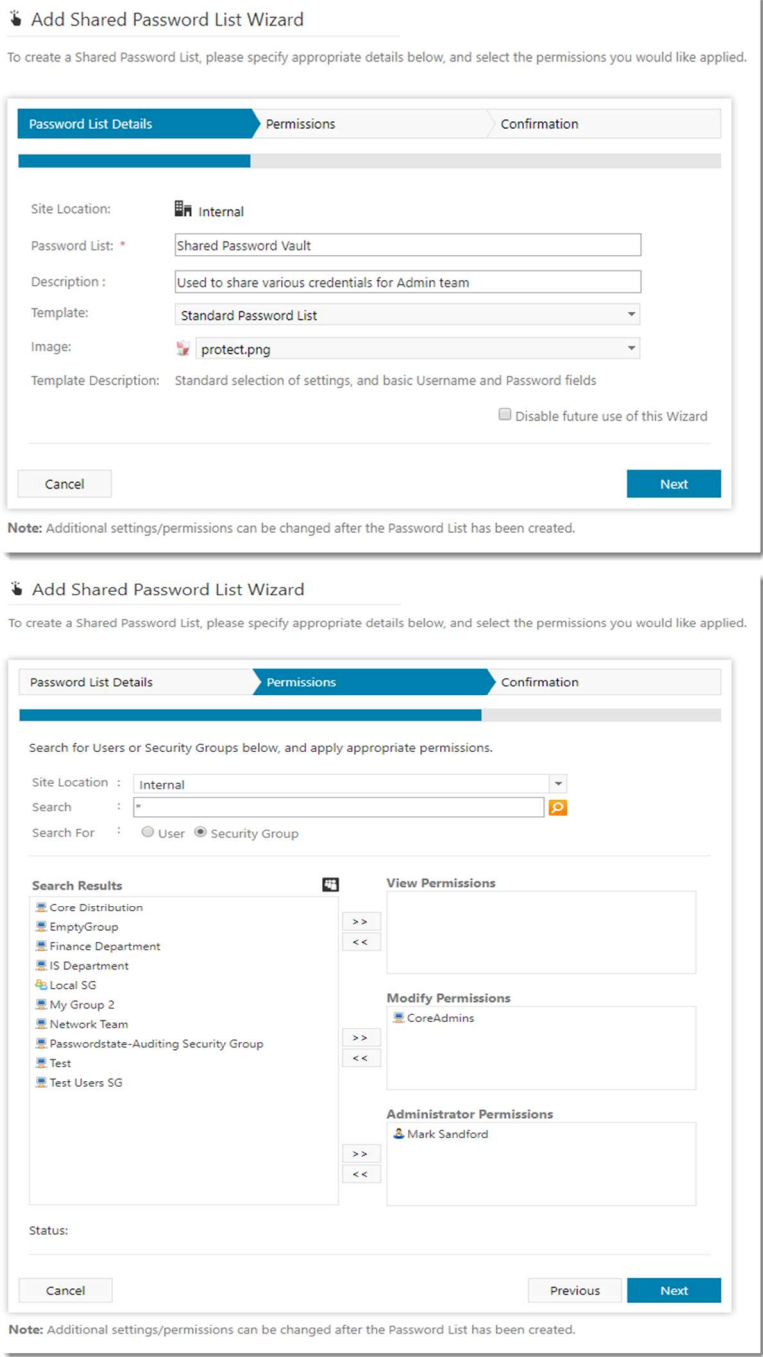

## & Add Shared Password List Wizard

To create a Shared Password List, please specify appropriate details below, and select the permissions you would like applied.

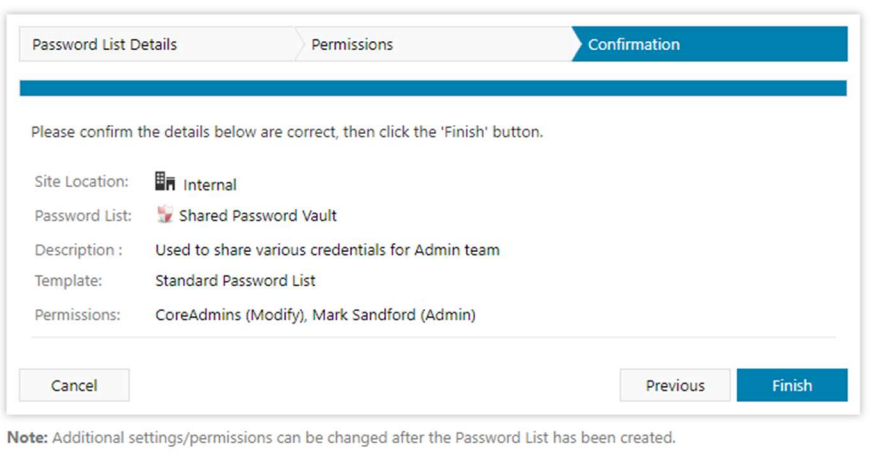

If you would like more granular settings when creating your Password List, then you can tick the option to disable future use of the Wizard, or your Passwordstate Security Administrators can also control this on the screen Administration -> Feature Access -> Password List Options tab.

When the Wizard is disable, then all the settings will be available to you, as per the screenshot and detail below.

As the settings and features available when creating a Shared Password List are the same as Editing a Shared Password List, you can view the documentation for each of the tabs here - Password List Details Tab, Customize Fields Tab, Guide Tab & API Key & Settings Tab.

Note 1: When you add a new Shared Password List, by default your account will be granted Admin rights to the Password List (Security Administrators of Passwordstate can change this setting though), and it will be positioned in the Navigation Tree just below the selected node (Password List or Folder). You can then dragand-drop the Password List to any position in the Navigation Tree that you like.

Note 2: The Site Location for Password Lists will always be 'Internal' if created in the root of Passwords Home, otherwise if nested beneath a Folder, it will use the same Site Location the Folder is set at.

## **E** Add New Password List

To add a new Password List, please fill in the details below for each of the various tabs.

Note: You will receive Administrator permissions to the Password List once it is created (unless you're copying permissions from another Password List).

 $\square$  Use the Add Password List Wizard page in future for creating Password Lists

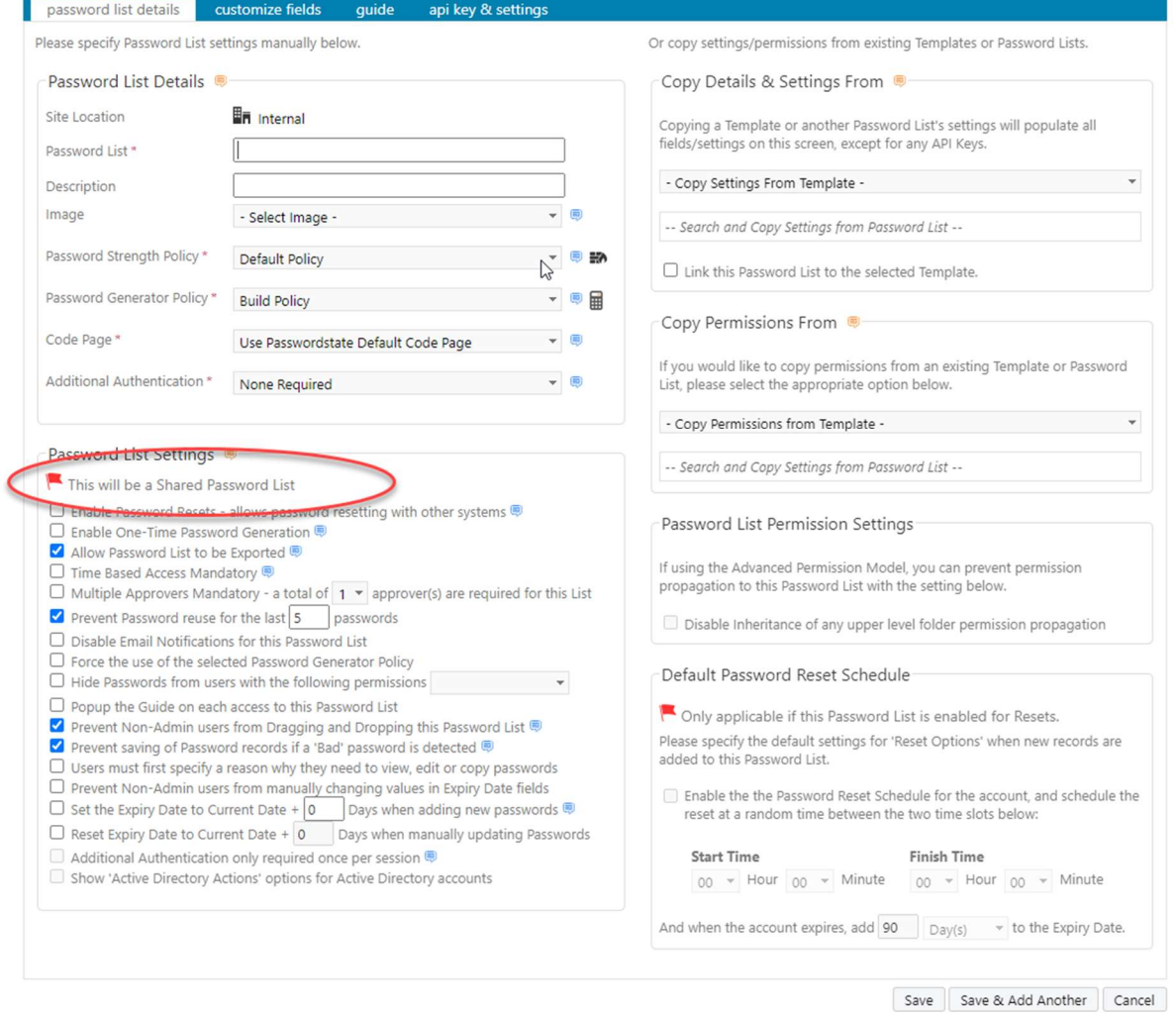